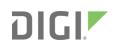

# **Quick Start Guide**

## Digi JumpStart Kit

- Embedded Linux
- Digi Connect ME 9210
- Digi Connect Wi-ME 9210

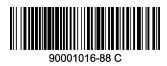

# **1** Welcome to your Digi product

**Get started:** This guide helps you with initial product setup. Need more? Find additional product support at www.digi.com/support/ConnectMe-WiMe-9210. Or connect to the online documentation by scanning this code:

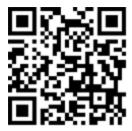

**Digi Technical Support:** Digi offers multiple support plans to help you get the most out of your product. For information on Technical Support plans and pricing, contact us at 877.912.3444 or visit www.digi.com/support.

**Documentation Feedback:** To provide feedback on this documentation, send your comments to techcomm@digi.com.

# **2** Verify your components

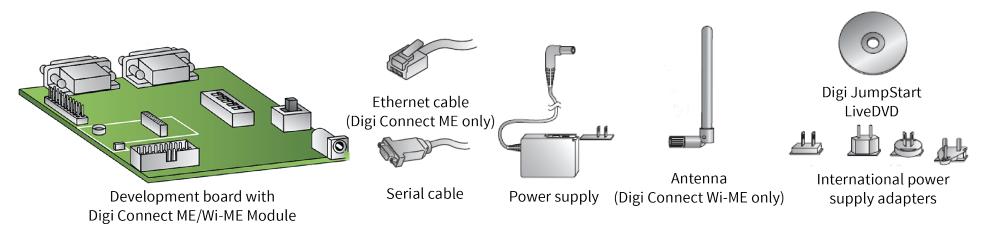

Verify that you have all included equipment. If any item is missing or damaged, contact your supplier.

#### **3** Install the software

- Insert the LiveDVD. If autorun is enabled, the Welcome web page displays.
   If not, open the **docs/Software/Welcome/welcome.html** file on the LiveDVD.
- 2. Follow the instructions on the Welcome page to install the Digi Embedded Linux software.

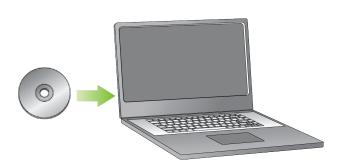

## 4 Connect the hardware to the development board

- 1. Connect the serial cable to serial port 1.
- Connect the Ethernet cable (Digi Connect ME) or antenna (Digi Connect Wi-ME).
- 3. Set I/O selection switches to GPIO. (See GPIO and RS232 markings on the board near the switch.)
- 4. Connect the power supply.

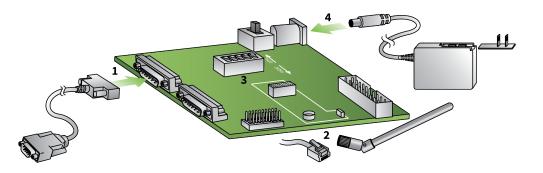

#### 5 What's next?

1. Get started developing applications.

Building Your First Application is accessible from an icon on the desktop after you install Digi Embedded Linux.

- 2. Follow the instructions on the Welcome page of the LiveDVD to install the software.
- 3. Read the "Digi ESP online help," accessible from the Digi ESP menu **Help > Help Contents**, for information on kernel configuration, debugging, file transfers, firmware updates and more.

#### **Features of Digi ESP**

Digi ESP maintains multiple layouts of views, menus, and toolbars to help you complete tasks. These layouts are called perspectives. All perspectives are completely customizable and Digi ESP saves these changes for subsequent sessions.

© 2017 Digi International Inc.

Digi, Digi International, and the Digi logo are trademarks or registered trademarks in the United States and other countries worldwide. All other trademarks mentioned in this document are the property of their respective owners.

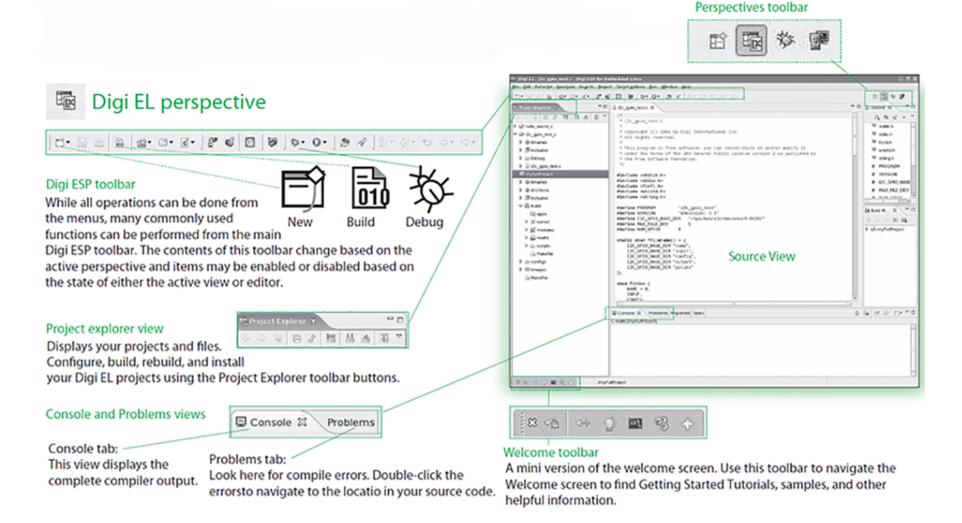

| 参 Deb | oug | pers | pective |
|-------|-----|------|---------|
|-------|-----|------|---------|

| bedag perspective                                                                                                    | Be Bit Arlador Saripte Saych Depel Tepfighere Bir Brites Beit                                                                                                    |                                                                                                    |  |
|----------------------------------------------------------------------------------------------------|----------------------------------------------------------------------------------------------------|----------------------------------------------------------------------------------------------------|--|
|                                                                                                    | THU & # # # B # 9-0- # # 1-1-0.0+0-                                                                                                    | 5 <b>6 7</b> 10 1                                                                                                    |  |
| Debug view X Debug X<br>Displays threads, thread status, and thread stack frames.                                                                  | Construct         Image: Construct Augustuality           **         Image: Construct Augustuality           **         Image: Construct Augustuality                                                                                                    |                                                                                                    |  |
| Other debug views                                                                                                    | El Le Faller, al la carchaet de 17 la la constant<br>20 cm agent Process (20207) 3 M Md<br>21 Anna Nava Caralog al general procession d'Anna gran caracter (20207) 7 4 8 Mg                                                                                                    | 1674049401() = Fi<br>16741 = 5<br>16741 = 5<br>17<br>17<br>17                                                                                                    |  |
| View and modify local and global variables, breakpoints, or monitor information about registers.                                                   | 2 (action of a large state of a large state of a large st                                                                                                    |                                                                                                    |  |
| TIP: While debugging at a breakpoint: hover over a variable to reveal its value.                                                                   | <pre>c</pre>                                                                                                    | )<br>restorn(laft) = pixet;<br>Substants in eq. satistics tabu r3, [r13, # 30]<br>* boxenergy eq. satistics wer r3, r1 = =================================                                                                                                    |  |
| Disassembly view Outline Disassembly & View and step into the disassembled program code.                                                           | Source Vie<br>Proversity in general<br>Proversity in general<br>Proversity | 2W Editative equivalences for int, [c13, # 23]<br>Englished equivalences and constraints and constraints<br>and constraints and constraints and constraints and constraints<br>and an experimental and constraints and constraints and<br>particle for an experimental and constraints and<br>particle for an experimental and constraints and<br>particle for an experimental and constraints and<br>particle for an experimental and constraints and<br>particle for an experimental and constraints and<br>particle for an experimental and constraints and<br>particle for an experimental and constraints and<br>particle for an experimental and constraints and<br>particle for an experimental and constraints and<br>particle for an experimental and constraints and constraints<br>and constraints and constraints and constraints and constraints and<br>particle for an experimental and constraints and constraints and<br>particle for an experimental and constraints and constraints and<br>particle for an experimental and constraints and constraints and<br>particle for an experimental and constraints and constraints and<br>particle for an experimental and constraints and constraints and<br>particle for an experimental and constraints and constraints and<br>particle for an experimental and constraints and constraints and<br>particle for an experimental and constraints and constraints and constraints and<br>particle for an experimental and constraints and constraints and constraints and<br>particle for an experimental and constraints and constraints and constrain |  |
| Console view<br>Shows the output of the GDB debugger and enables GDB commands<br>to be entered.<br>Remote Console and Memory views<br>Memory views | Comment II, Sanay III, Sanay IIII, Sanay III, Sanay III                                                                                                    | A Lemma Concert II ( Marrier) 5. (1) to 10 ****<br>Concentration States ( 1) ( 1) ( 1) ( 1) ( 1) ( 1) ( 1) ( 1                                                                                                    |  |

Remote Console view is the default console for standard I/O for your application. Use Memory view to inspect regions of memory.

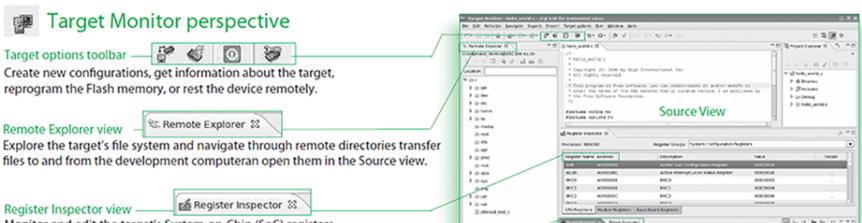

Monitor and edit the target's System-on-Chip (SoC) registers.

Serial and Telnet Console views
Use the embedded consoles for connecting to the target. Serial Console
accesses via the serial port I/O. Telnet Cosole is used for connecting to the
target using Telnet.

## **6** Additional Information

Digi ESP includes multiple tutorials to help you build the application. Find more information by clicking the **Help > Welcome** menu. For assistance from the developer community, visit www.digi.com/forum.